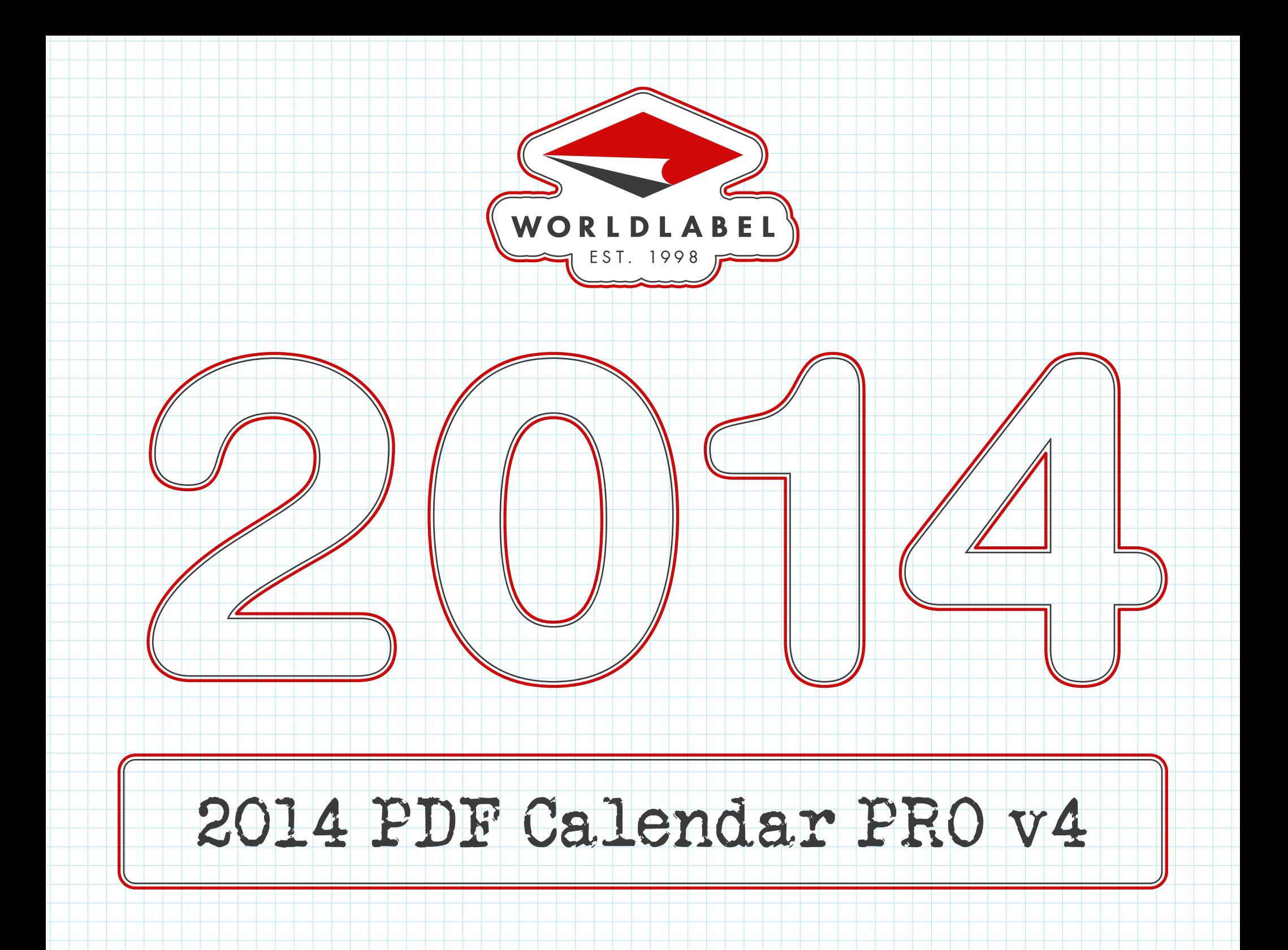

## HOW TO CUSTOMIZE THIS CALENDAR: 1. Make sure highlight field is on. 2. You can change an text "PDF Calendar PRO v4", and also a font type, sizes, colour, alignment etc -- just press Ctrl+E and select in toolbar "Form Field Text Properties" appearance necessary to you. 3. To find month you need quickly, use the Table of Contents. You can also go to the next month -- or previous month by clicking on the small calendar on each page. 4. You can change text in all fillable fields, and also a font type, sizes, colour, alignment and etc -- just press Ctrl+E and select in toolbar "Form Field Text Properties" appearance necessary to you. 5. Enjoy :-) Table of Contents [January](#page-2-0) [February](#page-3-0) [March](#page-4-0) [April](#page-5-0) [May](#page-6-0) [June](#page-7-0) [July](#page-8-0) [August](#page-9-0) [September](#page-10-0) **[October](#page-11-0)** [November](#page-12-0) [December](#page-13-0)

<span id="page-2-0"></span>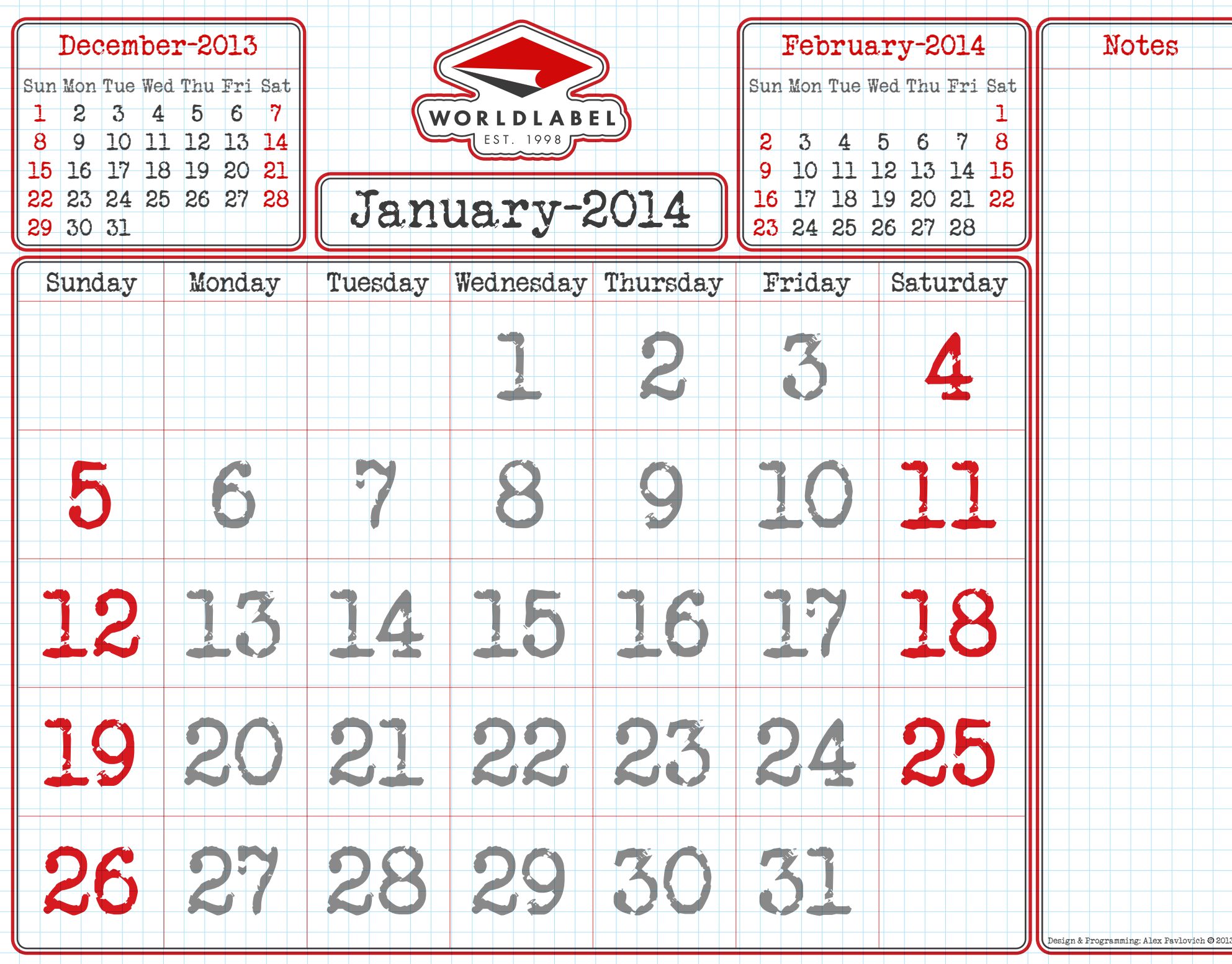

<span id="page-3-0"></span>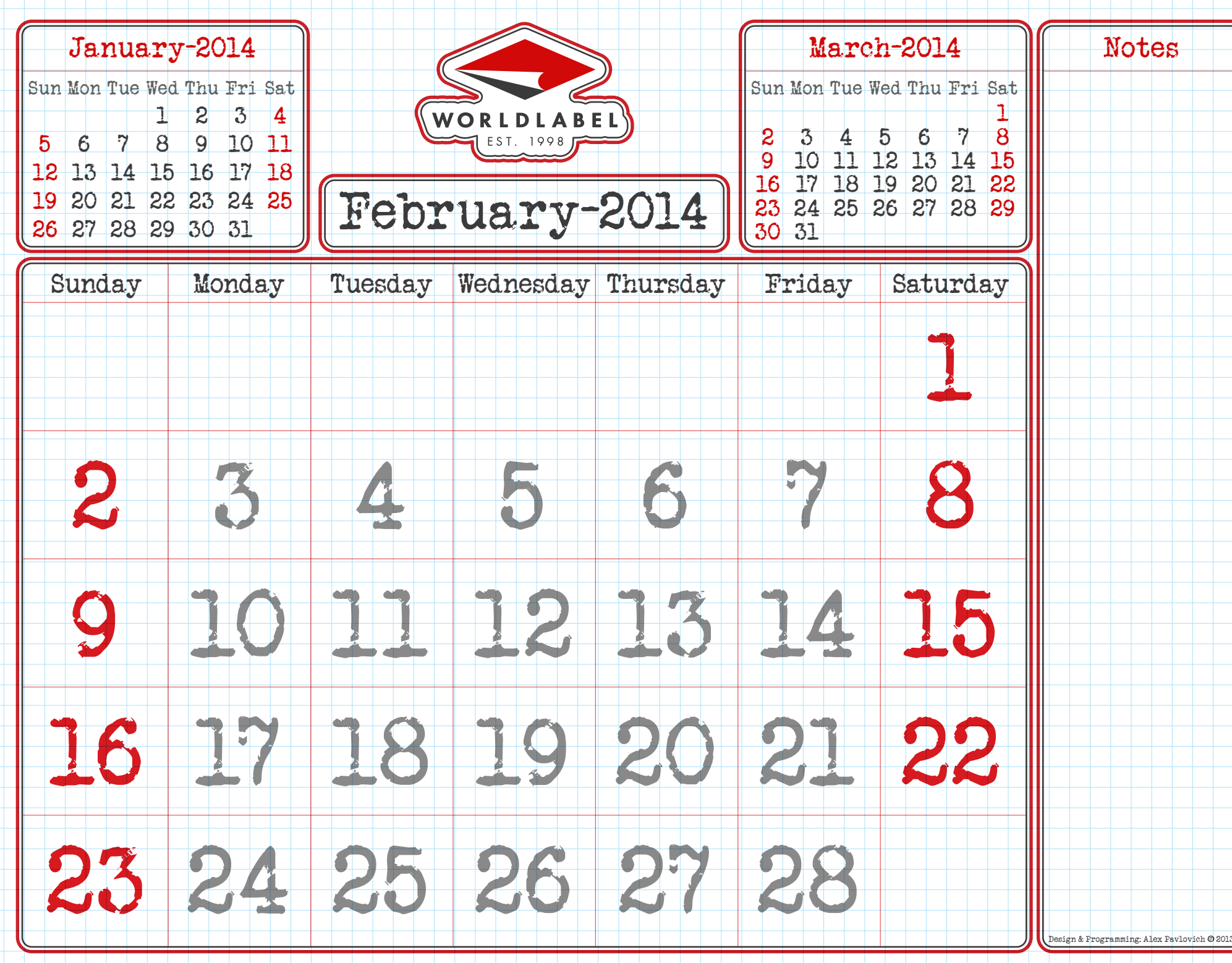

<span id="page-4-0"></span>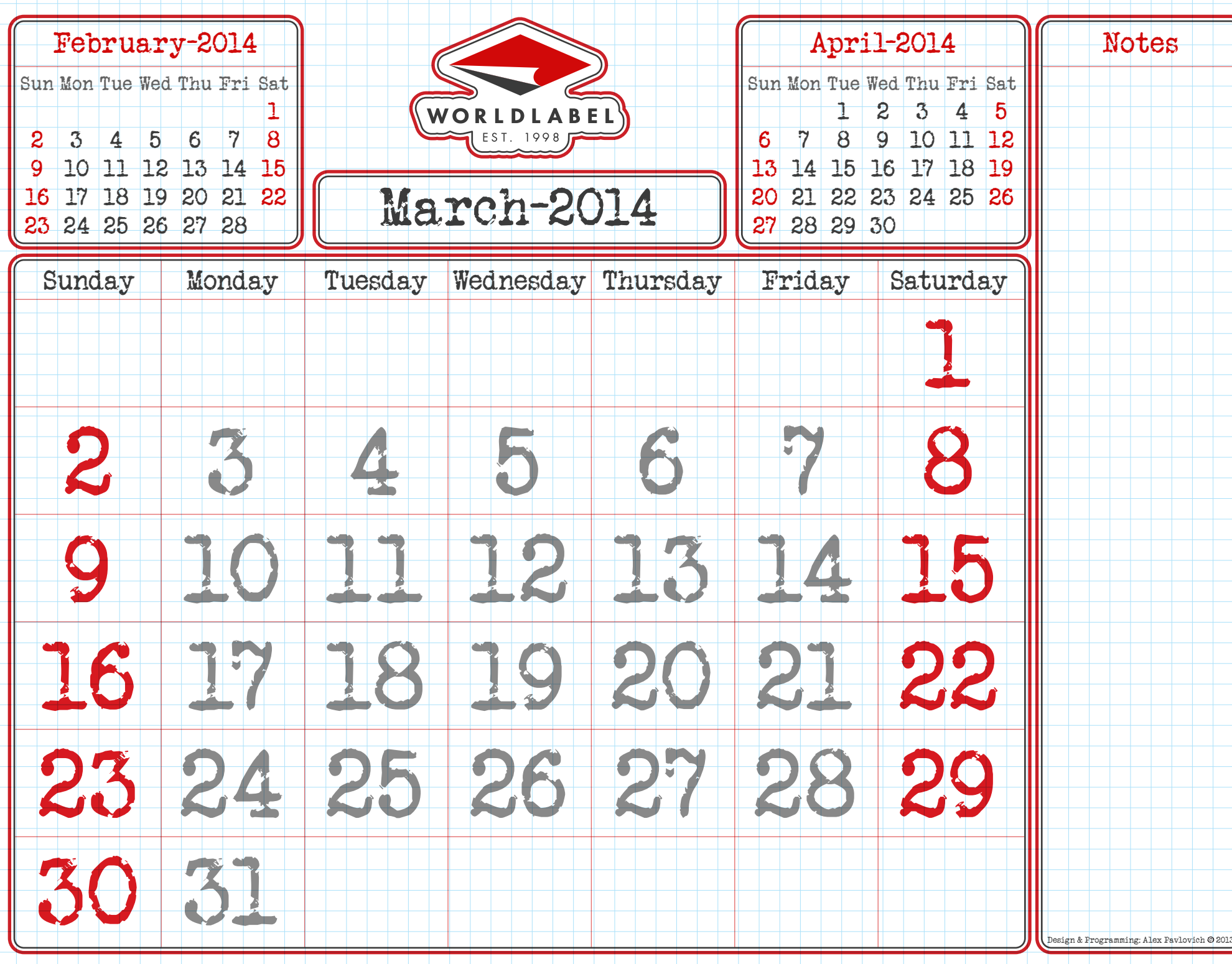

<span id="page-5-0"></span>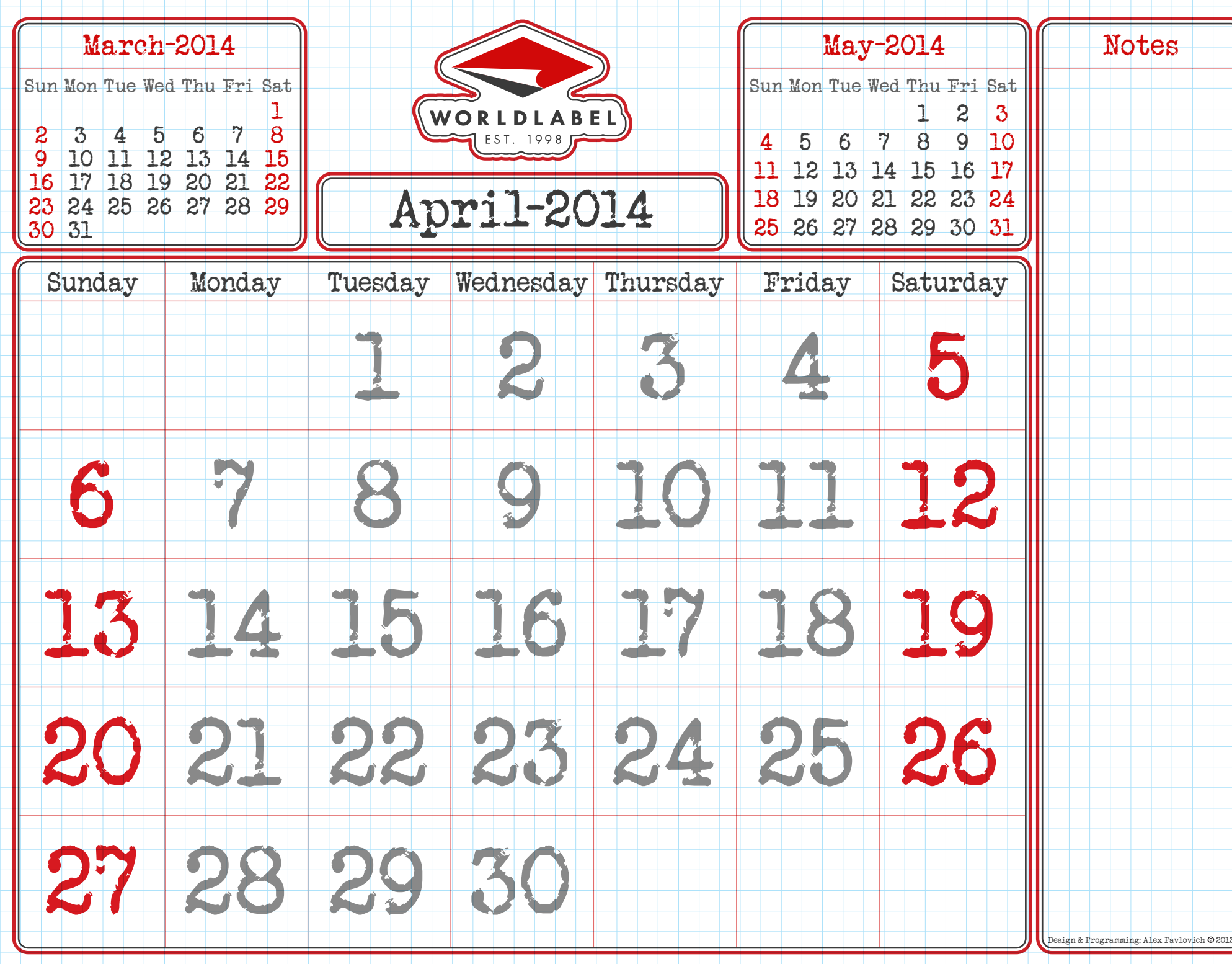

<span id="page-6-0"></span>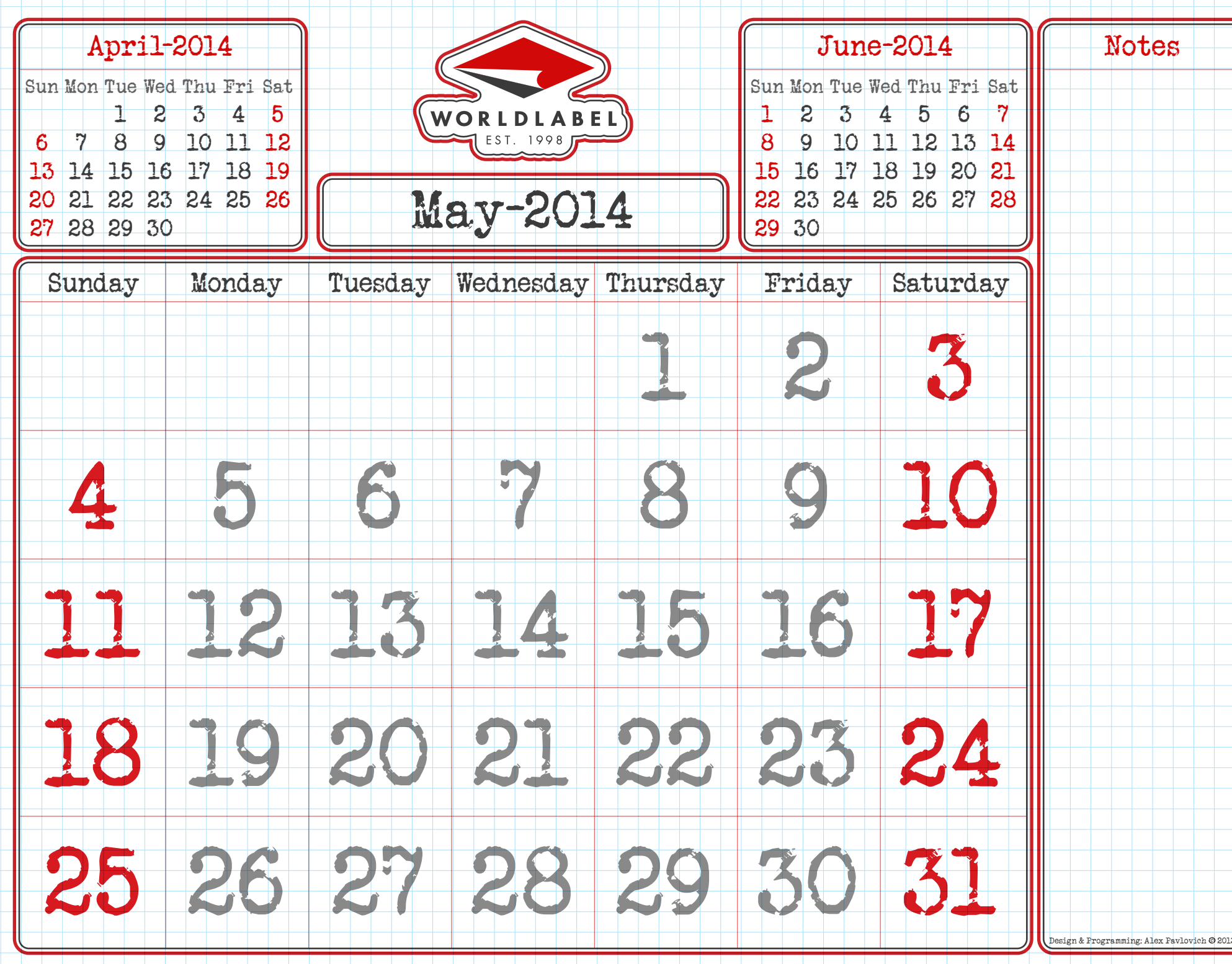

<span id="page-7-0"></span>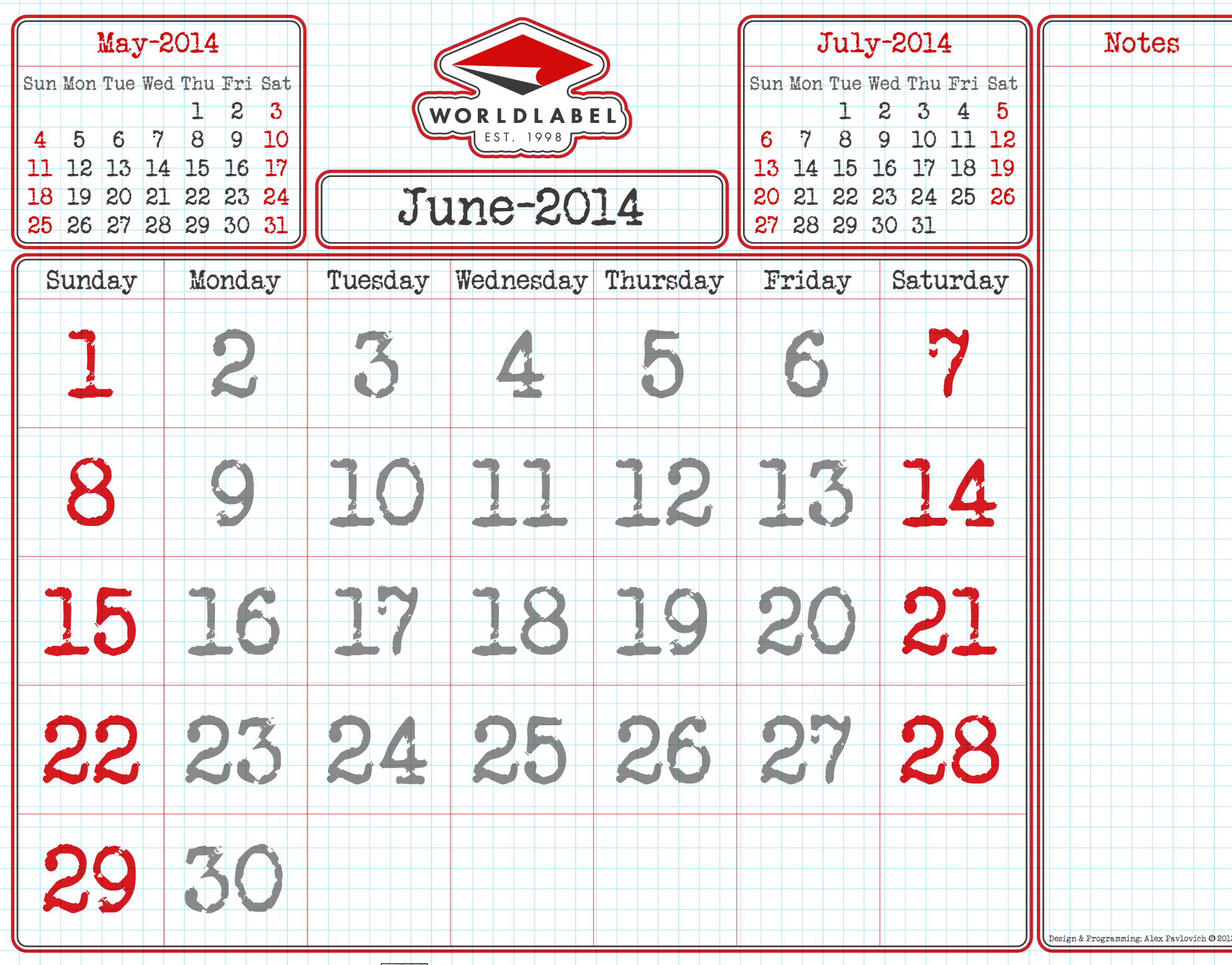

<span id="page-8-0"></span>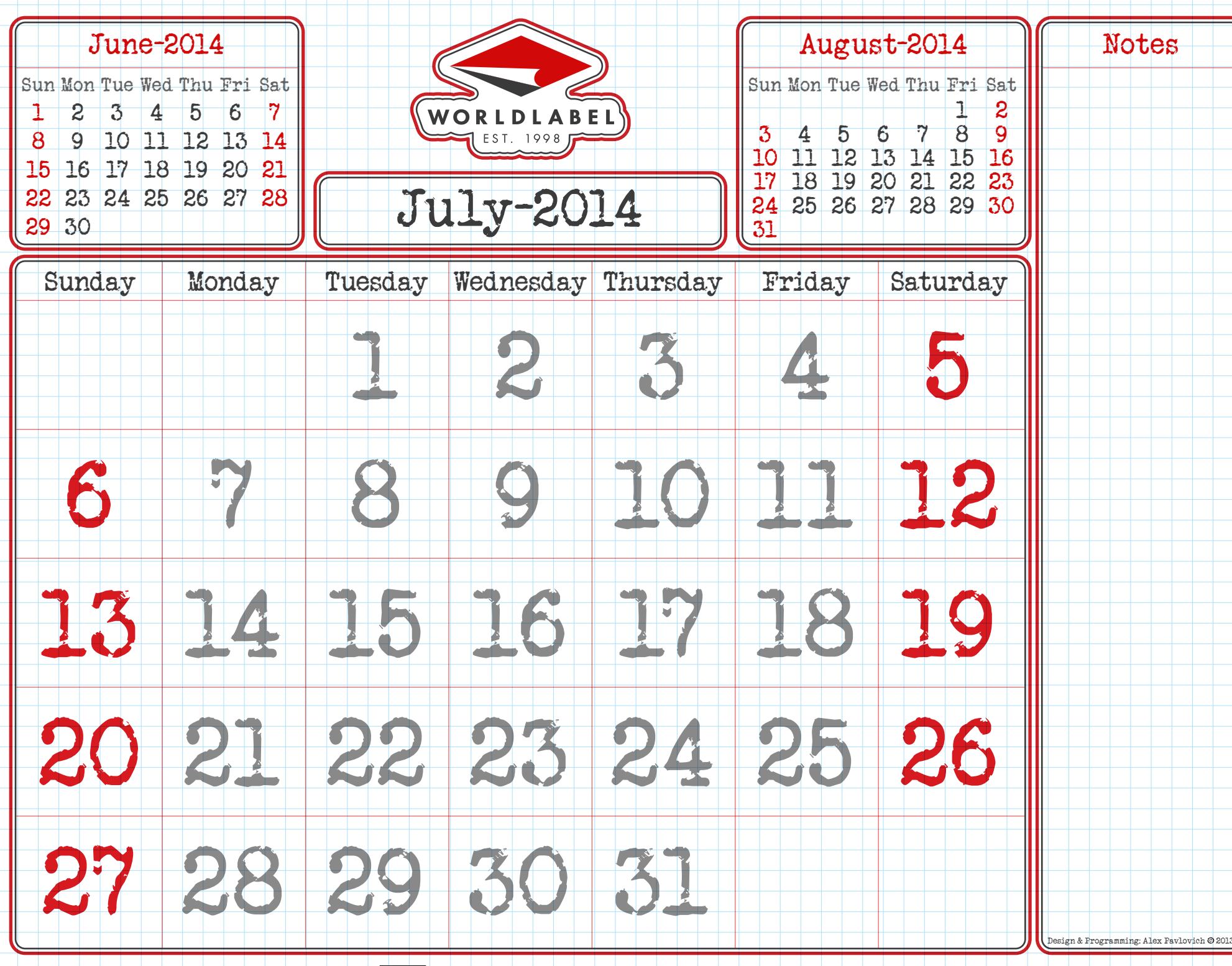

<span id="page-9-0"></span>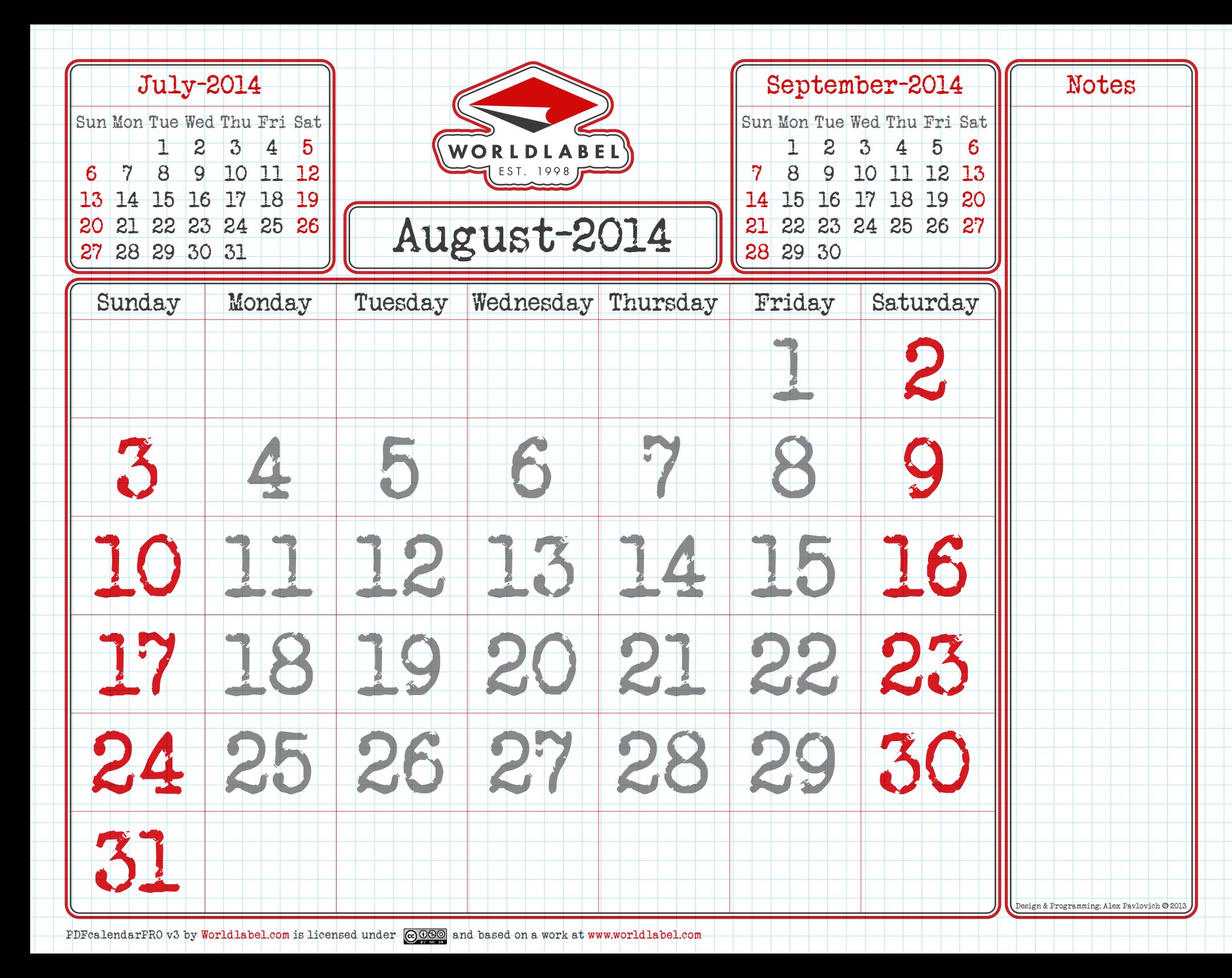

<span id="page-10-0"></span>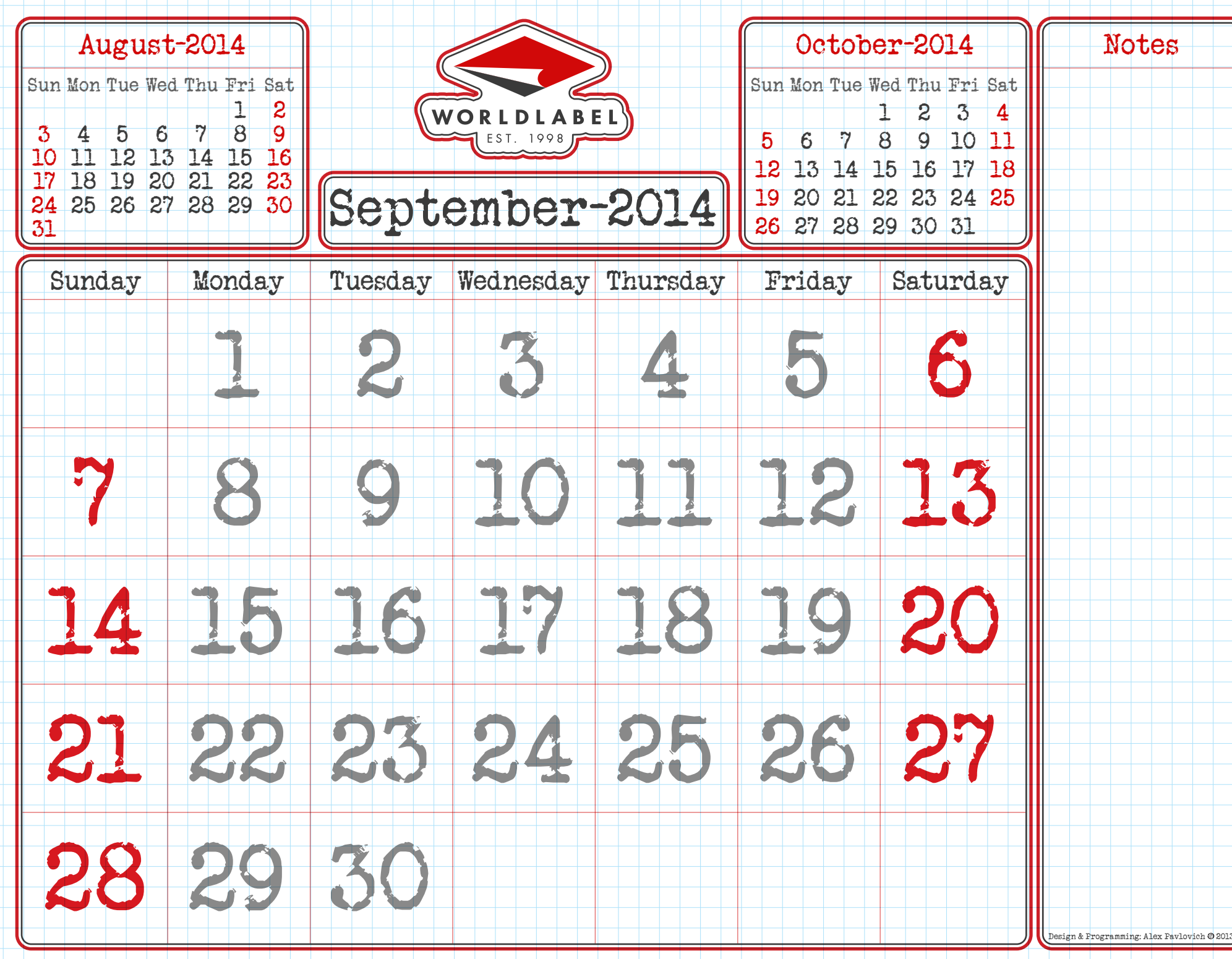

<span id="page-11-0"></span>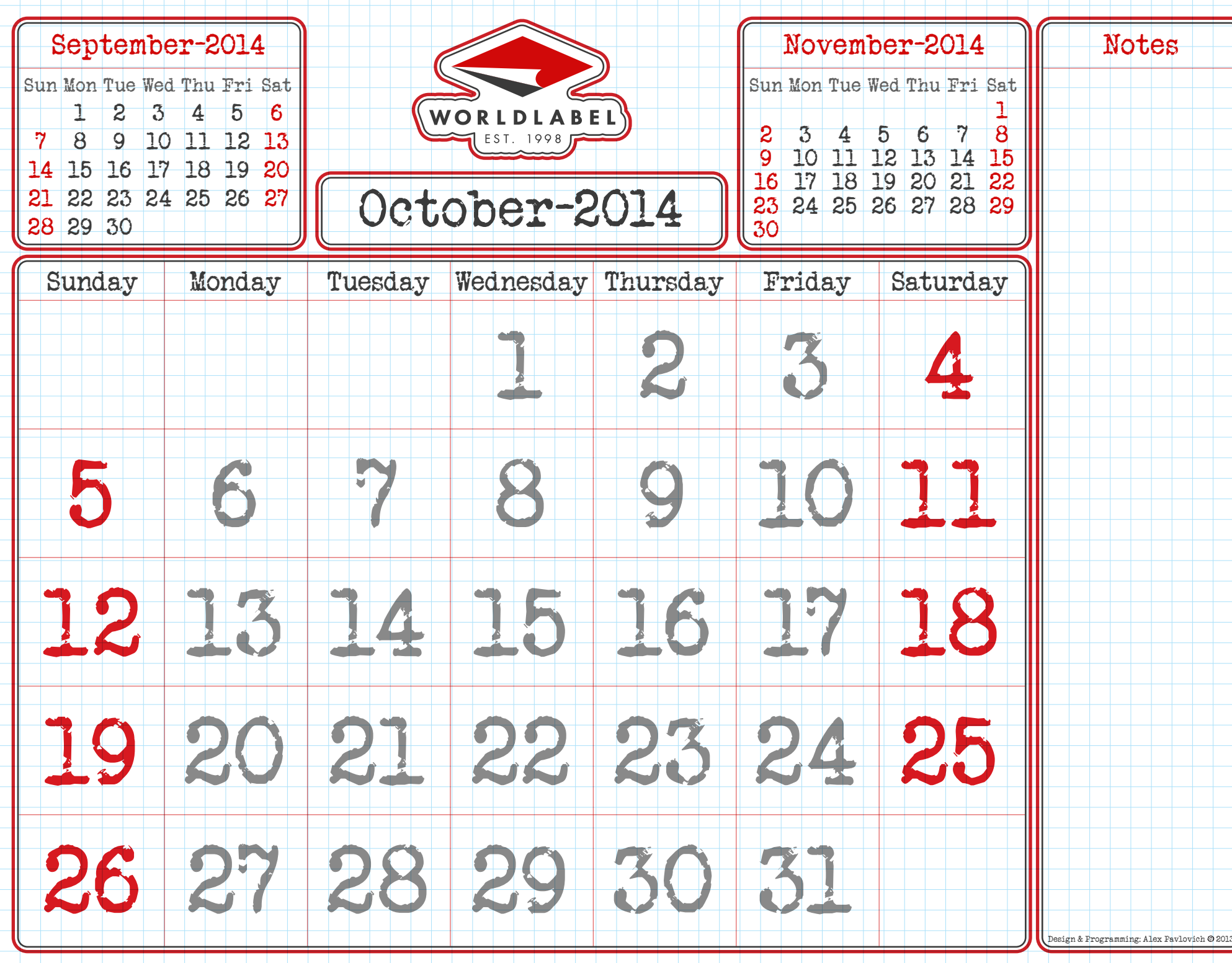

<span id="page-12-0"></span>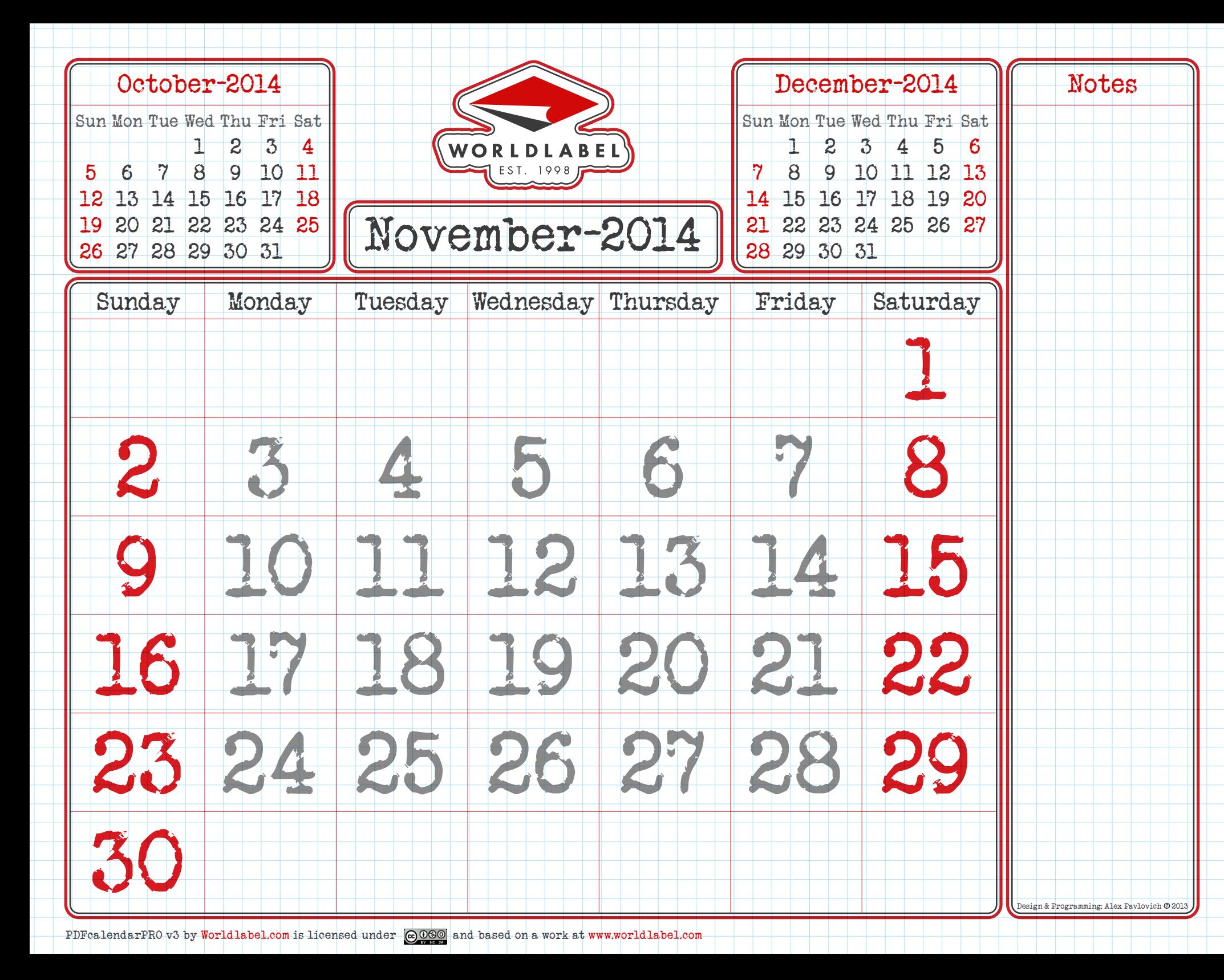

<span id="page-13-0"></span>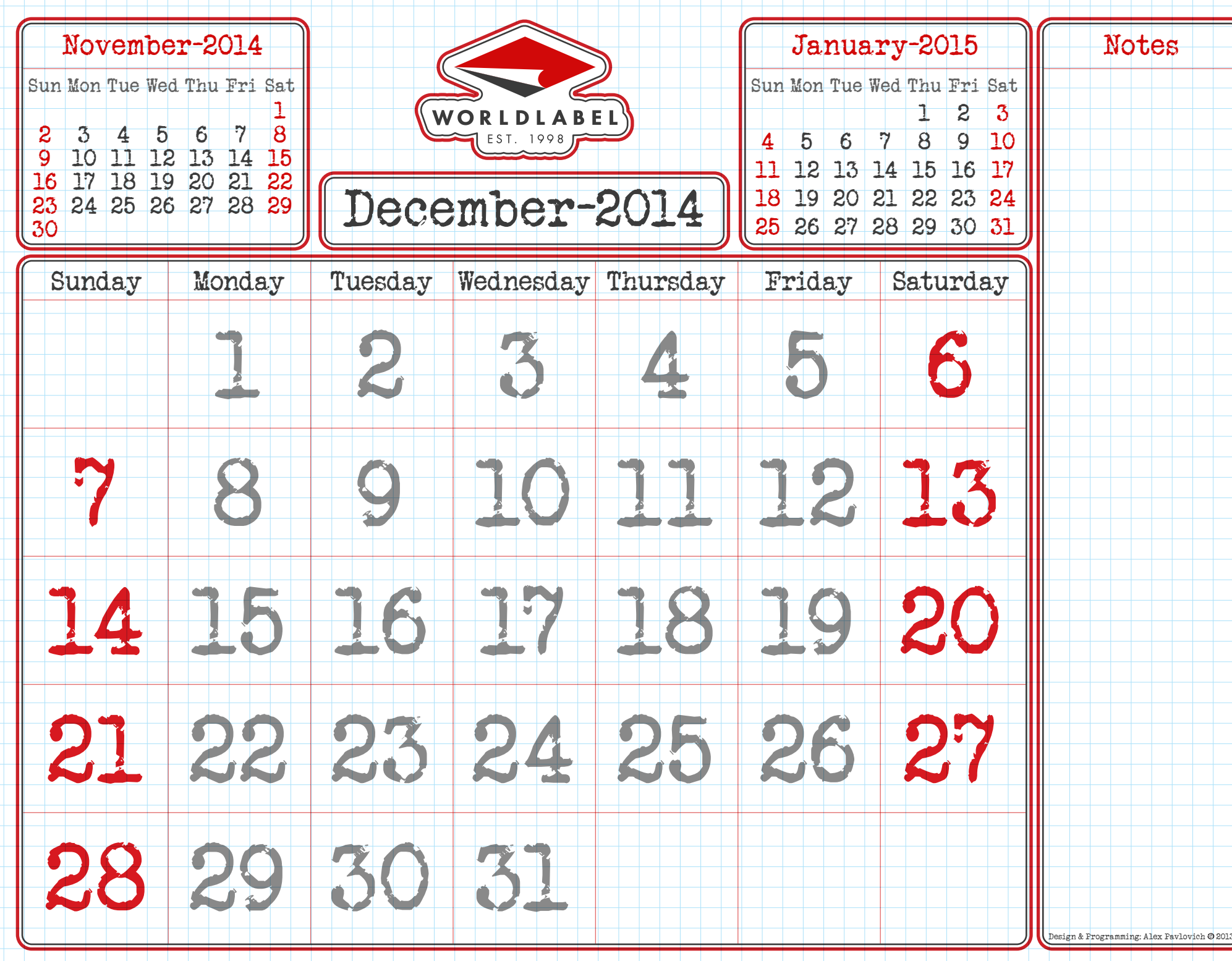

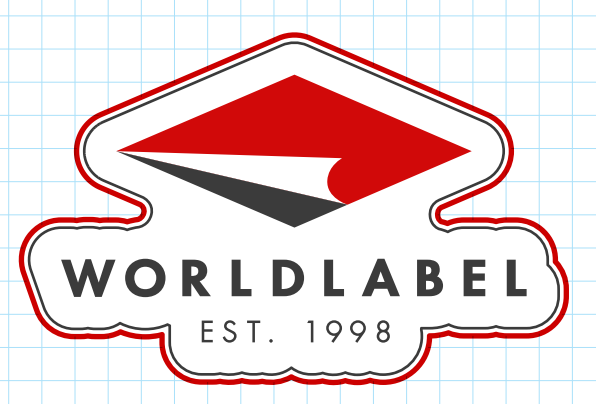

## Worldlabel.com Incorporated

104 South Division Street, Suite 4A

Peekskill, NY 10566

USA

We manufacturer and stock laser labels and inkjet labels for all types of printers. Address labels, CD labels and DVD labels, mailing labels and shipping labels, similar layouts to Avery<sup>®</sup> Labels available and more on 8.5 x 11 sheets.

Online since 1998 and billions of labels sold, we are your office supply store for labels. We have a team of experts ready to help you with all your labeling needs.

CALL SALES: TOLL FREE (877) 955-2235

Local: 1-914 930 1346

Fax: 1-914 930 1346

PDFcalendarPRO v3 by [Worldlabel.com](http://www.worldlabel.com) is licensed under  $\circledcirc$  and based on a work at [www.worldlabel.com](http://www.worldlabel.com)